## <span id="page-0-0"></span>**Como liberar aba do menu Representantes a opção de meta geral por Mix?**

Produto: Pedido de Vendas

- **1-** Acessar o **Portal Admin.**
- **2-** Clicar na **aba Parâmetros.**
- **3-** Adicionar ou alterar parâmetro **META\_GERAL\_MIX** e deixá-lo marcado.

## Observação:

Na dúvida de como criar um parâmetro, consulte o artigo [Como criar parâmetro pela Área Administrativa](http://basedeconhecimento.maximasistemas.com.br/pages/viewpage.action?pageId=4653186).

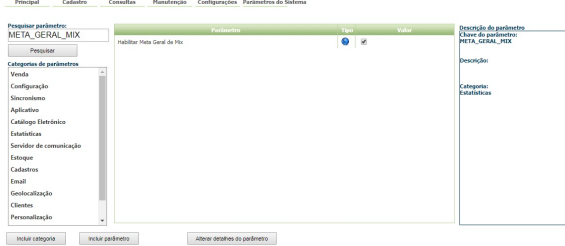

Ao acessar a APK, clique na opção Representantes:

Com o parâmetro desmarcado, a aba MIX não será apresentada:

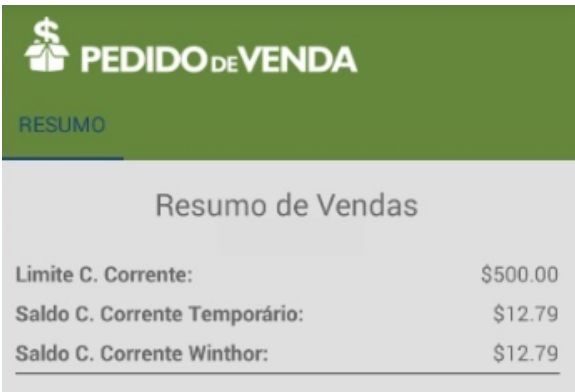

Com o parâmetro marcado o RCA terá a opção de ver a aba MIX:

## Artigos Relacionados

- [Como liberar acesso da opção](https://basedeconhecimento.maximatech.com.br/pages/viewpage.action?pageId=4653781)  [de cadastrar Mensagem](https://basedeconhecimento.maximatech.com.br/pages/viewpage.action?pageId=4653781)  [Circular para o Pedido de](https://basedeconhecimento.maximatech.com.br/pages/viewpage.action?pageId=4653781)  [Vendas Android?](https://basedeconhecimento.maximatech.com.br/pages/viewpage.action?pageId=4653781)
- [Como cadastrar um novo](https://basedeconhecimento.maximatech.com.br/pages/viewpage.action?pageId=18153545)  [RCA, liberar a versão e](https://basedeconhecimento.maximatech.com.br/pages/viewpage.action?pageId=18153545)  [vincular ao ERP no](https://basedeconhecimento.maximatech.com.br/pages/viewpage.action?pageId=18153545)  [maxSoluções?](https://basedeconhecimento.maximatech.com.br/pages/viewpage.action?pageId=18153545)
- [Como liberar uma nova versão](https://basedeconhecimento.maximatech.com.br/pages/viewpage.action?pageId=4653494)  [de APK pelo Portal](https://basedeconhecimento.maximatech.com.br/pages/viewpage.action?pageId=4653494)  [Administrativo do Pedido de](https://basedeconhecimento.maximatech.com.br/pages/viewpage.action?pageId=4653494)  [Venda](https://basedeconhecimento.maximatech.com.br/pages/viewpage.action?pageId=4653494)
- [Como liberar aba do menu](#page-0-0)  [Representantes a opção de](#page-0-0)  [meta geral por Mix?](#page-0-0)
- [Como liberar um pedido que](https://basedeconhecimento.maximatech.com.br/pages/viewpage.action?pageId=4653189)  [está bloqueado para envio em](https://basedeconhecimento.maximatech.com.br/pages/viewpage.action?pageId=4653189)  [manutenção?](https://basedeconhecimento.maximatech.com.br/pages/viewpage.action?pageId=4653189)

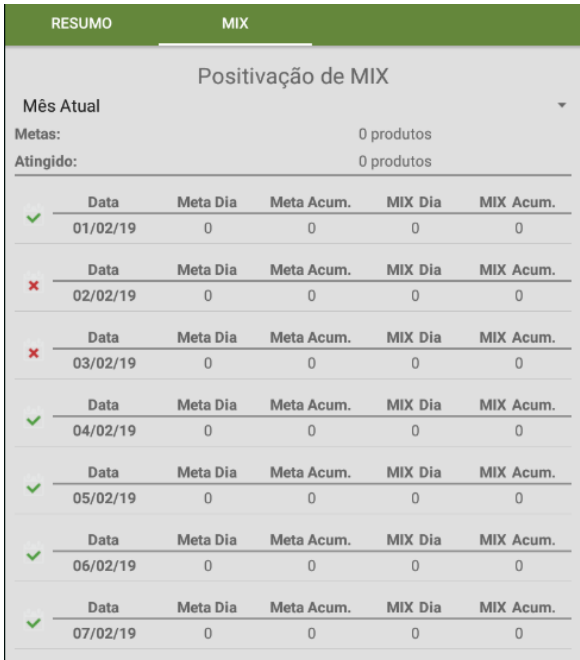

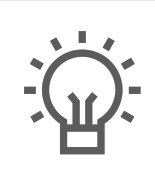

Não encontrou a solução<br>que procurava?

Sugira um artigo